## aludu CISCO.

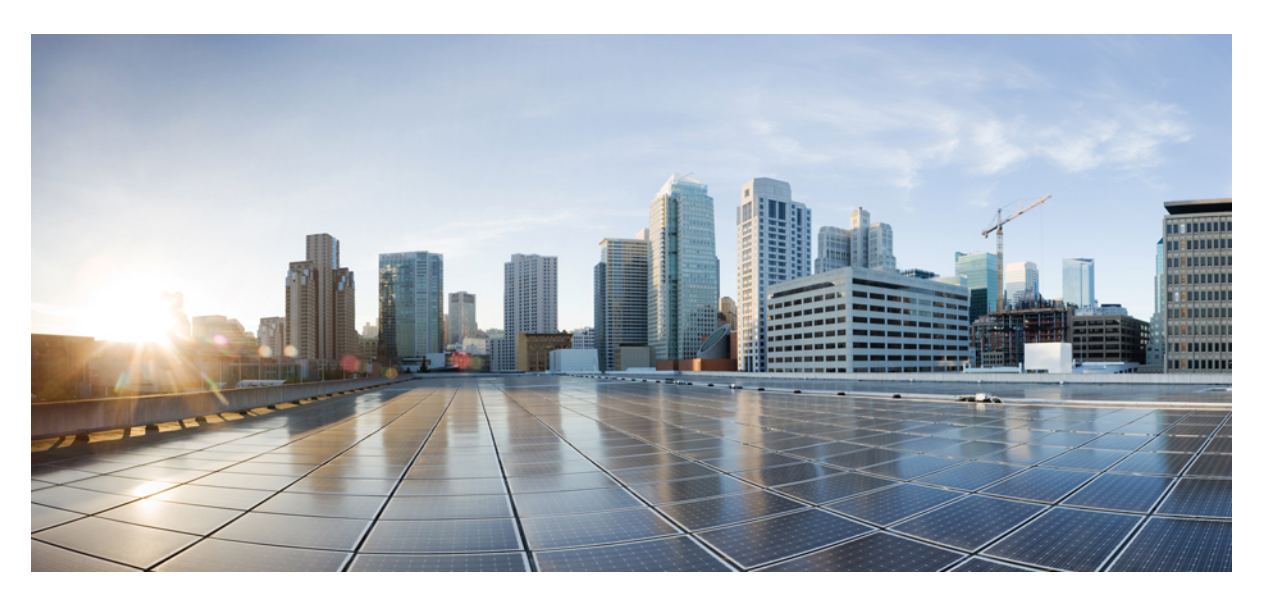

## **CiscoNexus 9000 SeriesNX-OS Virtual Machine Tracker Configuration Guide, Release 10.4(x)**

**First Published:** 2023-08-18

**Last Modified:** 2023-12-14

## **Americas Headquarters**

Cisco Systems, Inc. 170 West Tasman Drive San Jose, CA 95134-1706 USA http://www.cisco.com Tel: 408 526-4000 800 553-NETS (6387) Fax: 408 527-0883

THE SPECIFICATIONS AND INFORMATION REGARDING THE PRODUCTS REFERENCED IN THIS DOCUMENTATION ARE SUBJECT TO CHANGE WITHOUT NOTICE. EXCEPT AS MAY OTHERWISE BE AGREED BY CISCO IN WRITING, ALL STATEMENTS, INFORMATION, AND RECOMMENDATIONS IN THIS DOCUMENTATION ARE PRESENTED WITHOUT WARRANTY OF ANY KIND, EXPRESS OR IMPLIED.

The Cisco End User License Agreement and any supplemental license terms govern your use of any Cisco software, including this product documentation, and are located at: [http://www.cisco.com/go/softwareterms.](http://www.cisco.com/go/softwareterms)Cisco product warranty information is available at [http://www.cisco.com/go/warranty.](http://www.cisco.com/go/warranty) US Federal Communications Commission Notices are found here [http://www.cisco.com/c/en/us/products/us-fcc-notice.html.](http://www.cisco.com/c/en/us/products/us-fcc-notice.html)

IN NO EVENT SHALL CISCO OR ITS SUPPLIERS BE LIABLE FOR ANY INDIRECT, SPECIAL, CONSEQUENTIAL, OR INCIDENTAL DAMAGES, INCLUDING, WITHOUT LIMITATION, LOST PROFITS OR LOSS OR DAMAGE TO DATA ARISING OUT OF THE USE OR INABILITY TO USE THIS MANUAL, EVEN IF CISCO OR ITS SUPPLIERS HAVE BEEN ADVISED OF THE POSSIBILITY OF SUCH DAMAGES.

Any products and features described herein as in development or available at a future date remain in varying stages of development and will be offered on a when-and if-available basis. Any such product or feature roadmaps are subject to change at the sole discretion of Cisco and Cisco will have no liability for delay in the delivery or failure to deliver any products or feature roadmap items that may be set forth in this document.

Any Internet Protocol (IP) addresses and phone numbers used in this document are not intended to be actual addresses and phone numbers. Any examples, command display output, network topology diagrams, and other figures included in the document are shown for illustrative purposes only. Any use of actual IP addresses or phone numbers in illustrative content is unintentional and coincidental.

The documentation set for this product strives to use bias-free language. For the purposes of this documentation set, bias-free is defined as language that does not imply discrimination based on age, disability, gender, racial identity, ethnic identity, sexual orientation, socioeconomic status, and intersectionality. Exceptions may be present in the documentation due to language that is hardcoded in the user interfaces of the product software, language used based on RFP documentation, or language that is used by a referenced third-party product.

Cisco and the Cisco logo are trademarks or registered trademarks of Cisco and/or its affiliatesin the U.S. and other countries. To view a list of Cisco trademarks, go to this URL: [www.cisco.com](https://www.cisco.com/c/en/us/about/legal/trademarks.html) go [trademarks.](https://www.cisco.com/c/en/us/about/legal/trademarks.html) Third-party trademarks mentioned are the property of their respective owners. The use of the word partner does not imply a partnership relationship between Cisco and any other company. (1721R)

© 2023 Cisco Systems, Inc. All rights reserved.

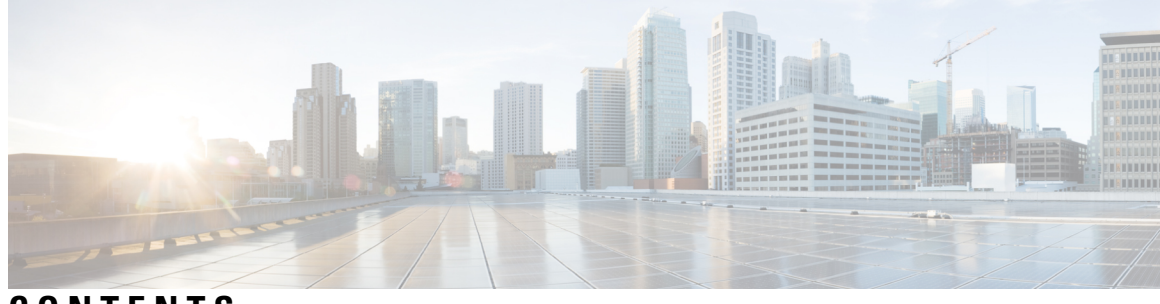

## **CONTENTS**

I

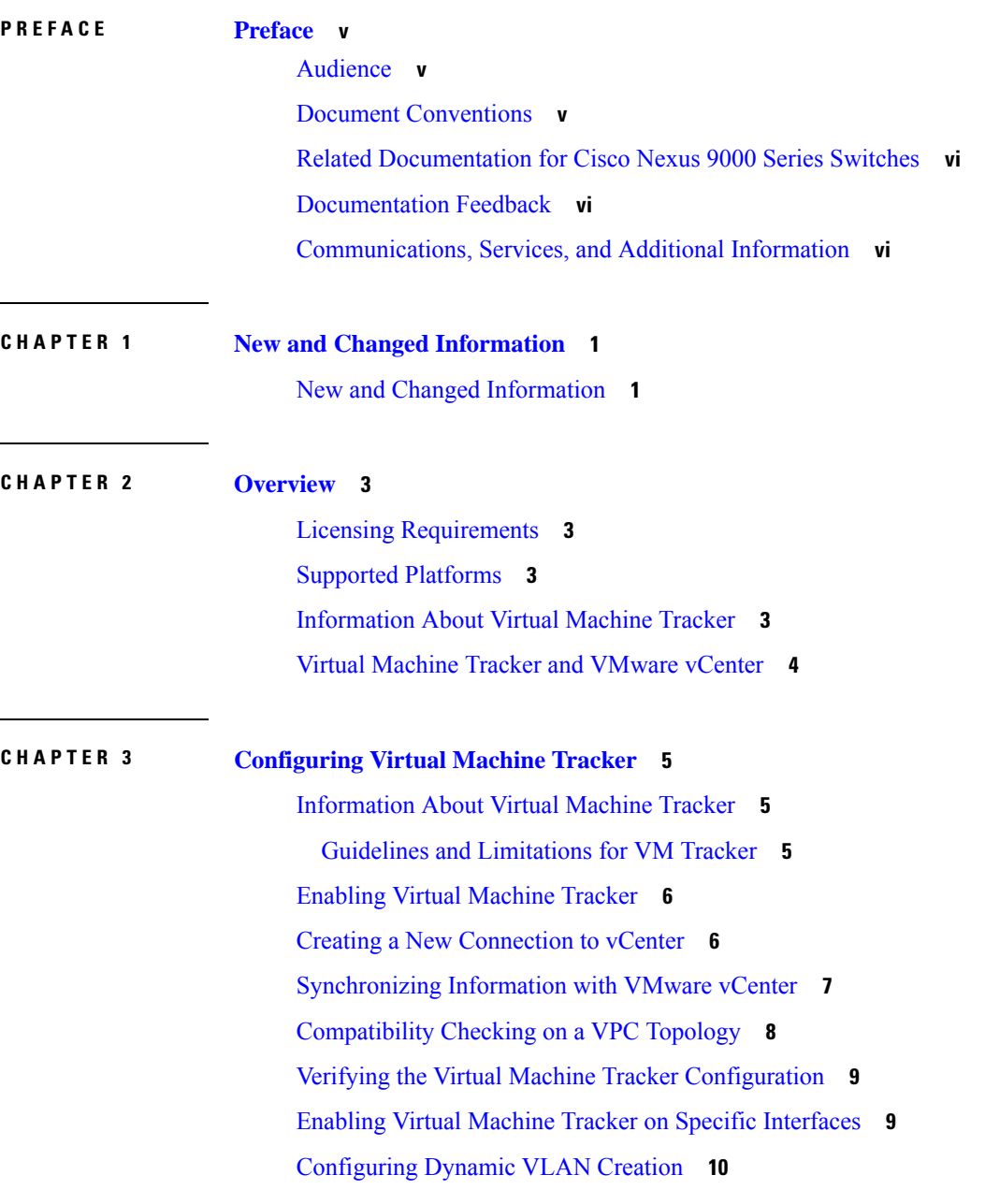

Enabling [Dynamic](#page-17-1) VLAN Creation **10** [Configuring](#page-18-0) an Allowed VLAN List **11** Example [Configuration](#page-18-1) for Virtual Machine Tracker **11** Г

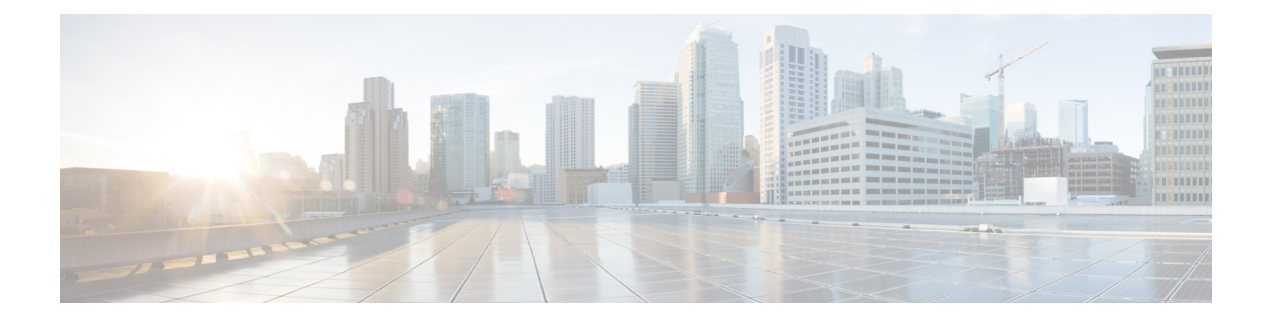

# <span id="page-4-0"></span>**Preface**

This preface includes the following sections:

- [Audience,](#page-4-1) on page v
- Document [Conventions,](#page-4-2) on page v
- Related [Documentation](#page-5-0) for Cisco Nexus 9000 Series Switches, on page vi
- [Documentation](#page-5-1) Feedback, on page vi
- [Communications,](#page-5-2) Services, and Additional Information, on page vi

# <span id="page-4-2"></span><span id="page-4-1"></span>**Audience**

This publication is for network administrators who install, configure, and maintain Cisco Nexus switches.

# **Document Conventions**

Command descriptions use the following conventions:

 $\mathbf{I}$ 

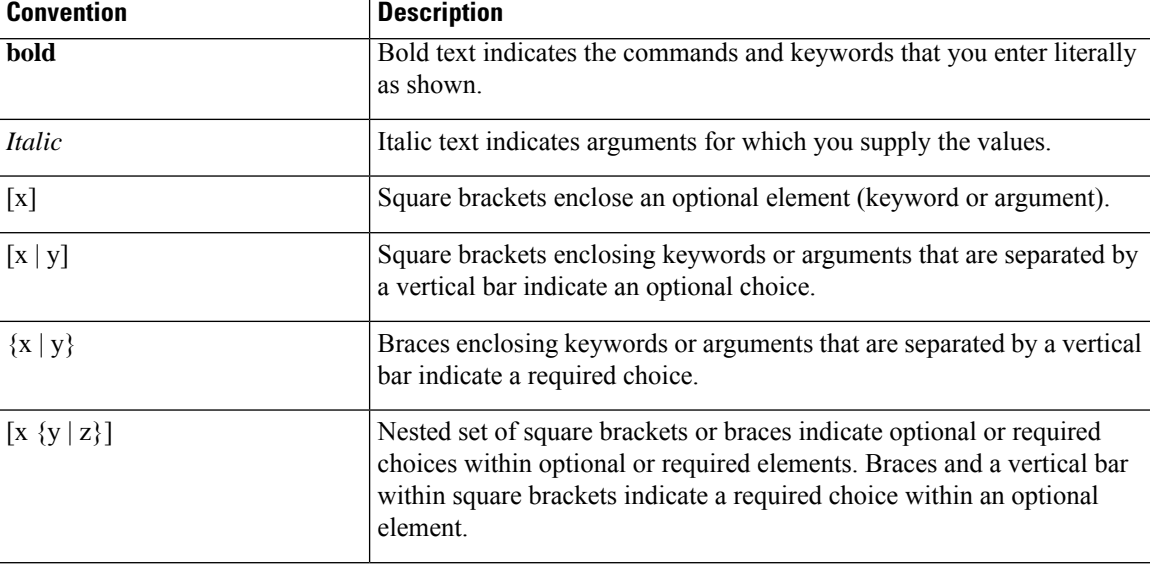

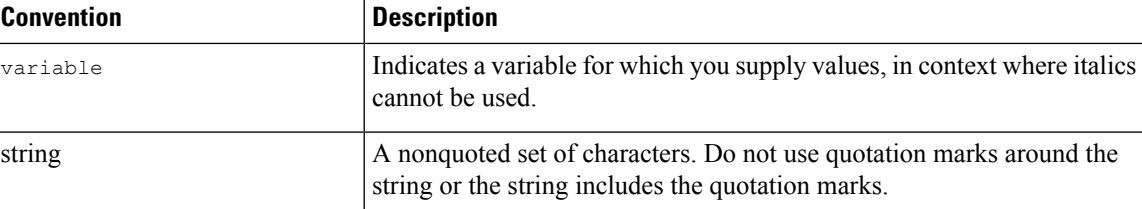

Examples use the following conventions:

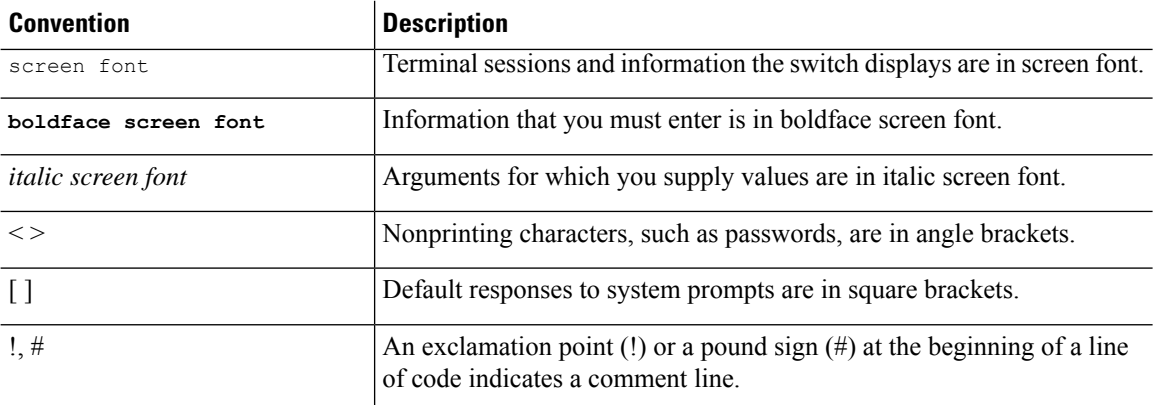

# <span id="page-5-1"></span><span id="page-5-0"></span>**Related Documentation for Cisco Nexus 9000 Series Switches**

The entire Cisco Nexus 9000 Series switch documentation set is available at the following URL: [http://www.cisco.com/en/US/products/ps13386/tsd\\_products\\_support\\_series\\_home.html](http://www.cisco.com/en/US/products/ps13386/tsd_products_support_series_home.html)

## <span id="page-5-2"></span>**Documentation Feedback**

To provide technical feedback on this document, or to report an error or omission, please send your comments to nexus9k-docfeedback@cisco.com. We appreciate your feedback.

## **Communications, Services, and Additional Information**

- To receive timely, relevant information from Cisco, sign up at Cisco Profile [Manager](https://www.cisco.com/offer/subscribe).
- To get the business impact you're looking for with the technologies that matter, visit Cisco [Services.](https://www.cisco.com/go/services)
- To submit a service request, visit Cisco [Support](https://www.cisco.com/c/en/us/support/index.html).
- To discover and browse secure, validated enterprise-class apps, products, solutions and services, visit Cisco [Marketplace.](https://developer.cisco.com/site/marketplace/)
- To obtain general networking, training, and certification titles, visit [Cisco](http://www.ciscopress.com) Press.
- To find warranty information for a specific product or product family, access Cisco [Warranty](http://www.cisco-warrantyfinder.com) Finder.

### **Cisco Bug Search Tool**

Cisco Bug [Search](https://www.cisco.com/c/en/us/support/web/tools/bst/bsthelp/index.html) Tool (BST) is a web-based tool that acts as a gateway to the Cisco bug tracking system that maintains a comprehensive list of defects and vulnerabilitiesin Cisco products and software. BST provides you with detailed defect information about your products and software.

**Preface**

 $\mathbf I$ 

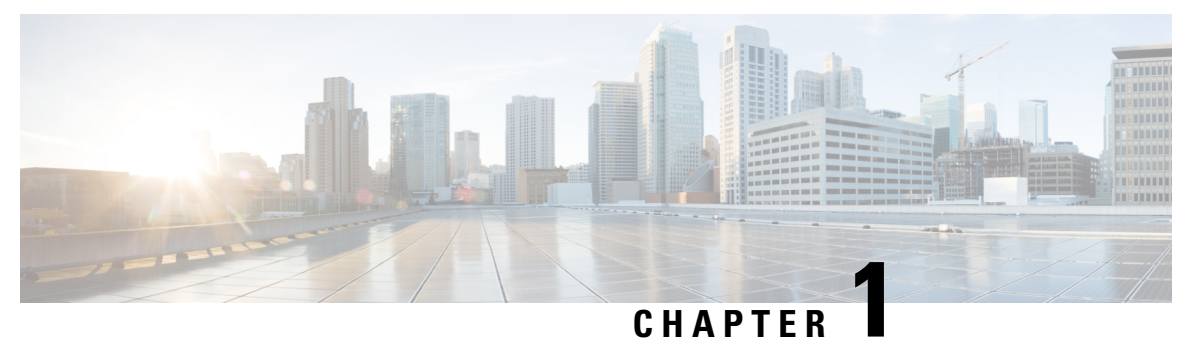

# <span id="page-8-0"></span>**New and Changed Information**

This chapter provides release-specific information for each new and changed feature in the *Cisco Nexus 9000 Series NX-OS Virtual Machine Tracker Configuration Guide*.

• New and Changed [Information,](#page-8-1) on page 1

# <span id="page-8-1"></span>**New and Changed Information**

### **Table 1: New and Changed Features**

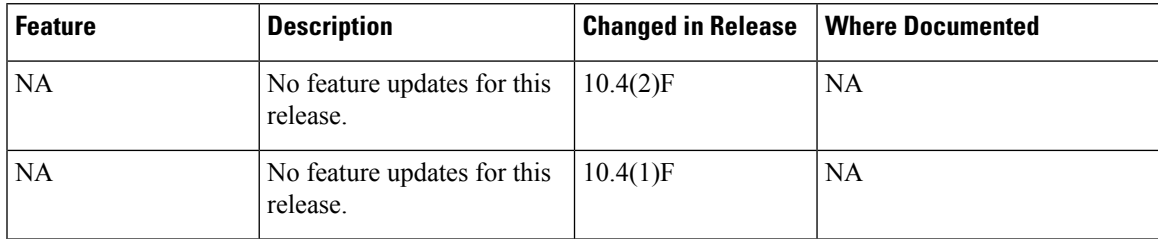

 $\mathbf I$ 

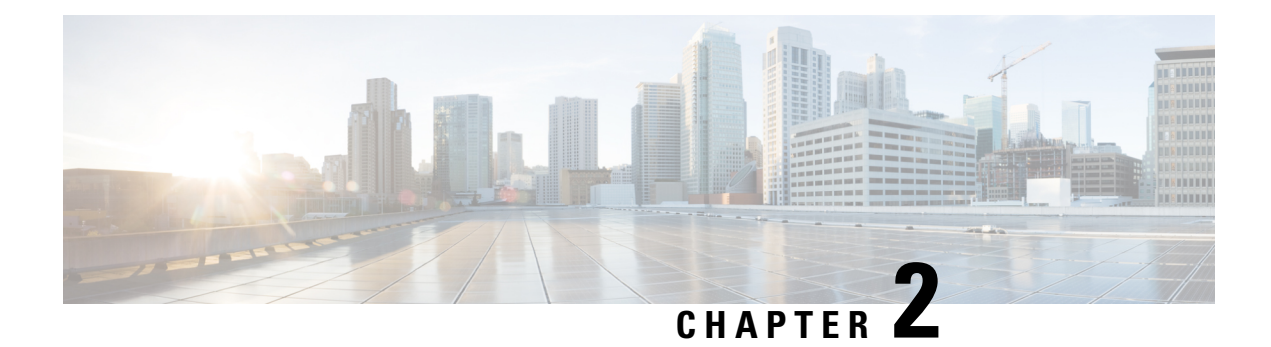

# <span id="page-10-0"></span>**Overview**

This chapter contains the following sections:

- Licensing [Requirements,](#page-10-1) on page 3
- Supported [Platforms,](#page-10-2) on page 3
- [Information](#page-10-3) About Virtual Machine Tracker, on page 3
- Virtual Machine Tracker and [VMware](#page-11-0) vCenter, on page 4

# <span id="page-10-2"></span><span id="page-10-1"></span>**Licensing Requirements**

For a complete explanation of Cisco NX-OS licensing recommendations and how to obtain and apply licenses, see the *Cisco NX-OS [Licensing](https://www.cisco.com/c/en/us/td/docs/switches/datacenter/sw/nx-os/licensing/guide/b_Cisco_NX-OS_Licensing_Guide.html) Guide* and the *Cisco NX-OS [Licensing](https://www.cisco.com/c/en/us/td/docs/switches/datacenter/licensing-options/cisco-nexus-licensing-options-guide.html) Options Guide*.

## <span id="page-10-3"></span>**Supported Platforms**

Starting with Cisco NX-OS release 7.0(3)I7(1), use the Nexus Switch [Platform](https://www.cisco.com/c/dam/en/us/td/docs/Website/datacenter/platform/platform.html) Support Matrix to know from which Cisco NX-OS releases various Cisco Nexus 9000 and 3000 switches support a selected feature.

# **Information About Virtual Machine Tracker**

Virtual Machine Tracker (VM Tracker) works together with VMware vCenter and enables you to do the following:

- Identify the Cisco Nexus 9000 Series port that is used for each VM
- Identify the VLAN requirements of each VM
- Track the movement of VMs from one host (ESXi) to another
- Track VM configuration changes such as additions, deletions, or modifications of VLANs, and configure VLANs on Cisco Nexus 9000 Series ports accordingly
- Track the additions or deletions of VMs and hosts, and configure VLANs on Cisco Nexus 9000 Series ports accordingly
- Track the state of VMs and dynamically provisions VLANs on the Cisco Nexus 9000 server facing physical ports.

## <span id="page-11-0"></span>**Virtual Machine Tracker and VMware vCenter**

VM Tracker synchronizes with VMware vCenter to retrieve the following information:

- The host on which the VMs exist.
- The Cisco Nexus 9000 Series ports through which the VM traffic flows.
- The virtual network interface card (vNIC) that connects the VM to a virtual switch.
- The power state of the VM.
- The VLAN information of port groups or distributed virtual switch (DVS) port groups.
- The port groups or DVS port groups that are required for the VM.

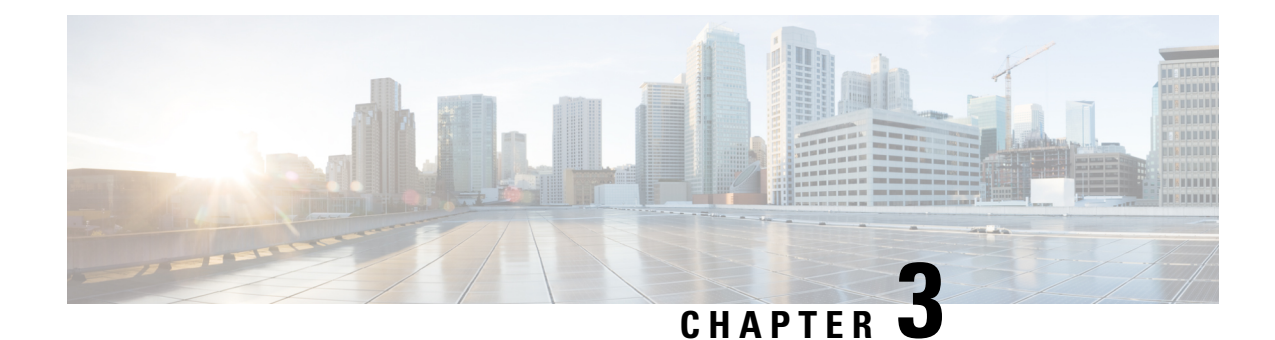

# <span id="page-12-0"></span>**Configuring Virtual Machine Tracker**

This chapter contains the following sections:

- [Information](#page-12-1) About Virtual Machine Tracker, on page 5
- [Enabling](#page-13-0) Virtual Machine Tracker, on page 6
- Creating a New [Connection](#page-13-1) to vCenter, on page 6
- [Synchronizing](#page-14-0) Information with VMware vCenter, on page 7
- [Compatibility](#page-15-0) Checking on a VPC Topology, on page 8
- Verifying the Virtual Machine Tracker [Configuration,](#page-16-0) on page 9
- Enabling Virtual Machine Tracker on Specific [Interfaces,](#page-16-1) on page 9
- [Configuring](#page-17-0) Dynamic VLAN Creation, on page 10
- Example [Configuration](#page-18-1) for Virtual Machine Tracker, on page 11

## <span id="page-12-2"></span><span id="page-12-1"></span>**Information About Virtual Machine Tracker**

## **Guidelines and Limitations for VM Tracker**

VM Tracker has the following guidelines and limitations:

- **show** commands with the **internal** keyword are not supported.
- For all ports on which VM Tracker is enabled, you must not perform any Layer 2 or Layer 3 configuration that is related to switchports and VLANs.
- VM Tracker supports up to four vCenter connections.
- VM Tracker supports high availability and the fault tolerance features of vCenter.
- You must connect a host directly to the port of a Cisco Nexus 9000 Series switch. Host connectivity through fabric interconnect, another switch, or chassis is not supported.

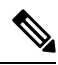

**Note**

Connecting a host through a fabric extender (FEX) is supported by a Cisco Nexus 9000 Series switch.

• When VMware Distributed Resource Scheduler (DRS) is enabled, VMTracker cannot immediately detect when the VM is powered on. However when VMTracker later performs a full sync with VMware VCenter, the VM becomes recognized by VMTracker. Disabling VMware DRS avoids this issue.

## <span id="page-13-0"></span>**Enabling Virtual Machine Tracker**

By default, the VM Tracker feature is enabled on all interfaces.

### **SUMMARY STEPS**

- **1.** switch# **configure terminal**
- **2.** switch(config)# **[no] feature vmtracker**

### **DETAILED STEPS**

<span id="page-13-3"></span>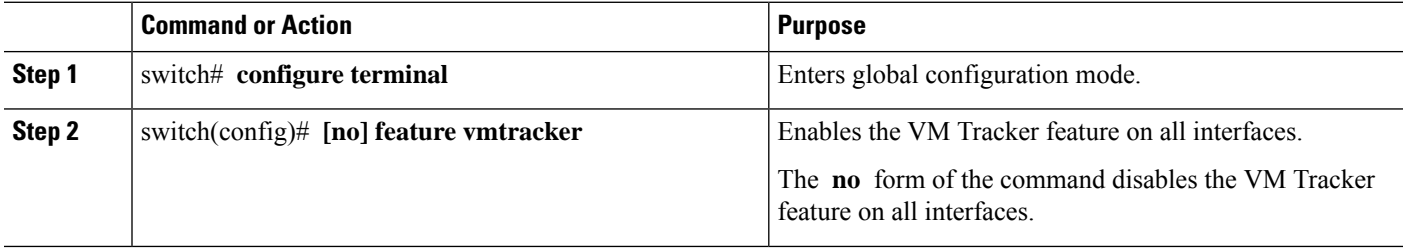

### **Example**

This example shows how to enable VM Tracker:

```
switch# configure terminal
switch(config)# feature vmtracker
switch(config)#
```
## <span id="page-13-1"></span>**Creating a New Connection to vCenter**

### **SUMMARY STEPS**

- <span id="page-13-6"></span><span id="page-13-5"></span><span id="page-13-4"></span><span id="page-13-2"></span>**1.** switch# **configure terminal**
- **2.** switch(config)# **[no] vmtracker connection** *connection-name*
- **3.** switch(config-vmt-conn)# **[no] remote** {**ip address** *ip\_address* | **port** *port\_number* | **vrf**}
- **4.** switch(config-vmt-conn)# **username** *username* **password** *password*
- **5.** switch(config-vmt-conn)# **[no] connect**

### **DETAILED STEPS**

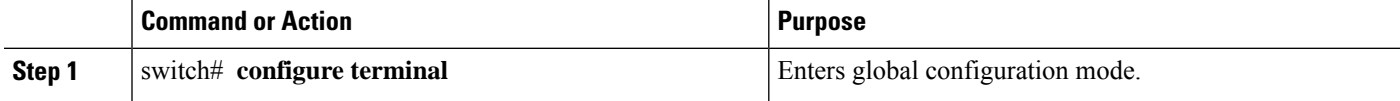

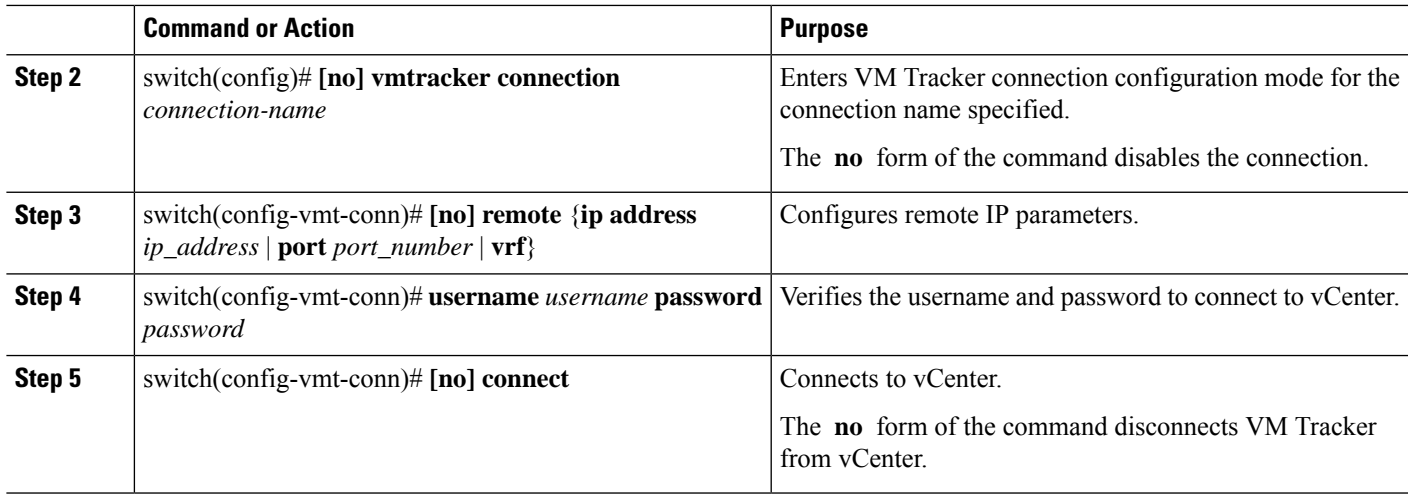

### **Example**

This example shows how to create a new connection to VMware vCenter:

```
switch# configure terminal
switch(config)# vmtracker connection conn1
switch(config-vmt-conn)# remote ip address 20.1.1.1 port 80 vrf management
switch(config-vmt-conn)# username user1 password abc1234
switch(config-vmt-conn)# connect
```
## <span id="page-14-0"></span>**Synchronizing Information with VMware vCenter**

<span id="page-14-1"></span>By default, VM Tracker tracks all asynchronous events from VMware vCenter and updates the switchport configuration immediately. Optionally, you can also configure a synchronizing mechanism that synchronizes all host, VM, and port group information automatically with VMware vCenter at a specified interval.

<span id="page-14-2"></span>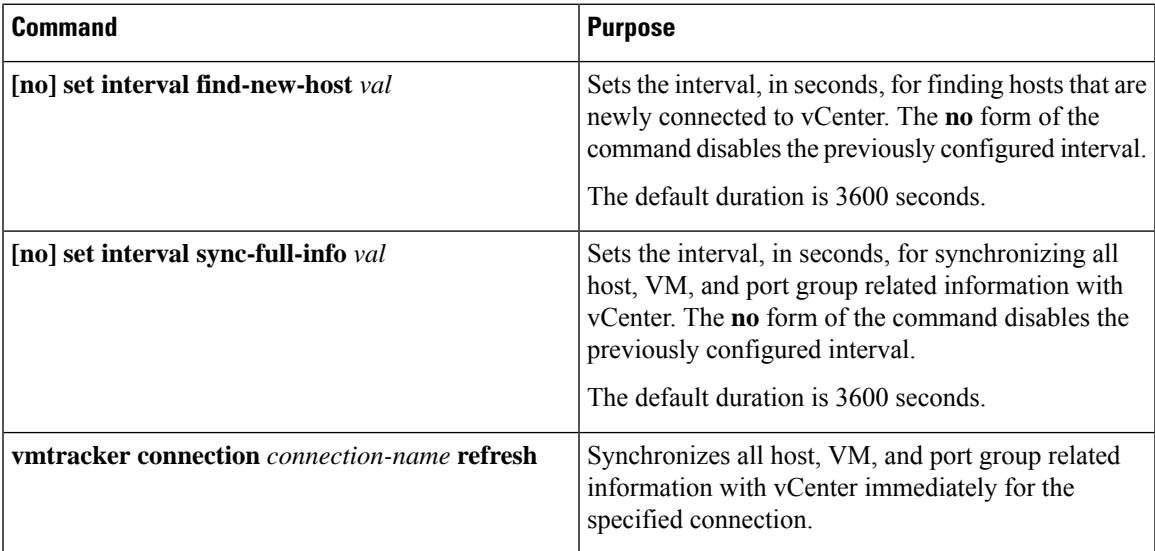

### **Example**

This example shows how to set an interval for finding hosts that are newly connected to vCenter:

```
switch(config-vmt-conn)# set interval find-new-host 300
```
This example shows how to set an interval forsynchronizing all host, VM, and port group information with vCenter:

switch(config-vmt-conn)# **set interval sync-full-info 120**

This example shows how to immediately synchronize all host, VM, and port group information with vCenter:

switch# **vmtracker connection conn1 refresh**

# <span id="page-15-0"></span>**Compatibility Checking on a VPC Topology**

On a VPC topology, VM Tracker performs a Type 2 compatibility checking. The checking ensures that for a particular connection name, the following fields match across the VPC peers:

- The vCenter IP address that VM Tracker should connect to.
- The vCenter port number that VM Tracker should connect on.
- <span id="page-15-1"></span>• The allowed VLAN range for that particular connection.
- The username/password combination that VM Tracker should use to connect to the vCenter Server.

To determine if the VPC checking wassuccessful, use the **show vpc consistency-parameters global** command. The following is an example of VPC checking:

switch# show vpc consistency-parameters global

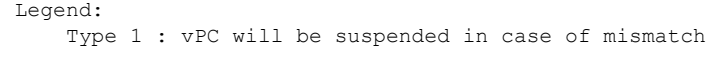

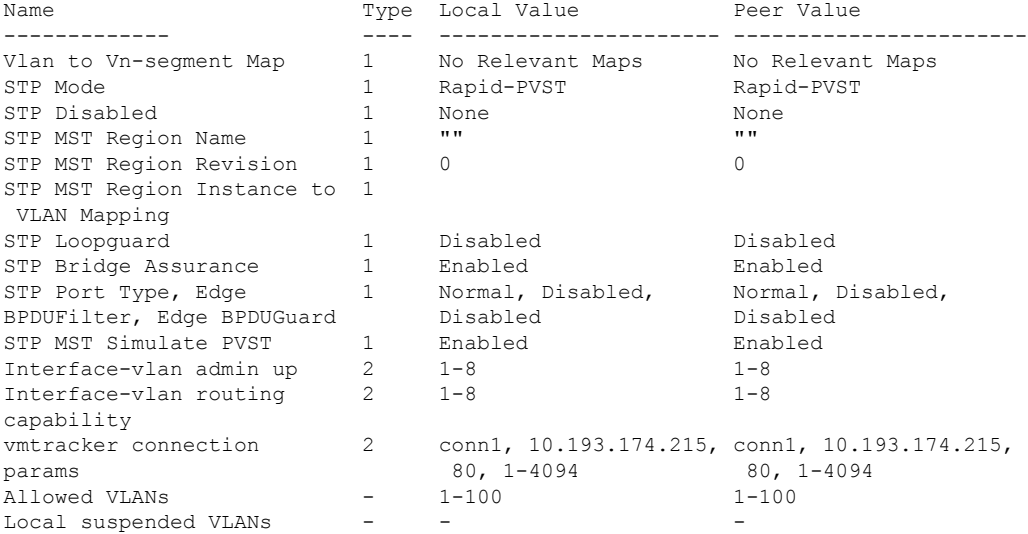

Ш

switch#

# <span id="page-16-0"></span>**Verifying the Virtual Machine Tracker Configuration**

Use the following commands to display and verify VM Tracker configuration information:

<span id="page-16-5"></span><span id="page-16-4"></span><span id="page-16-3"></span>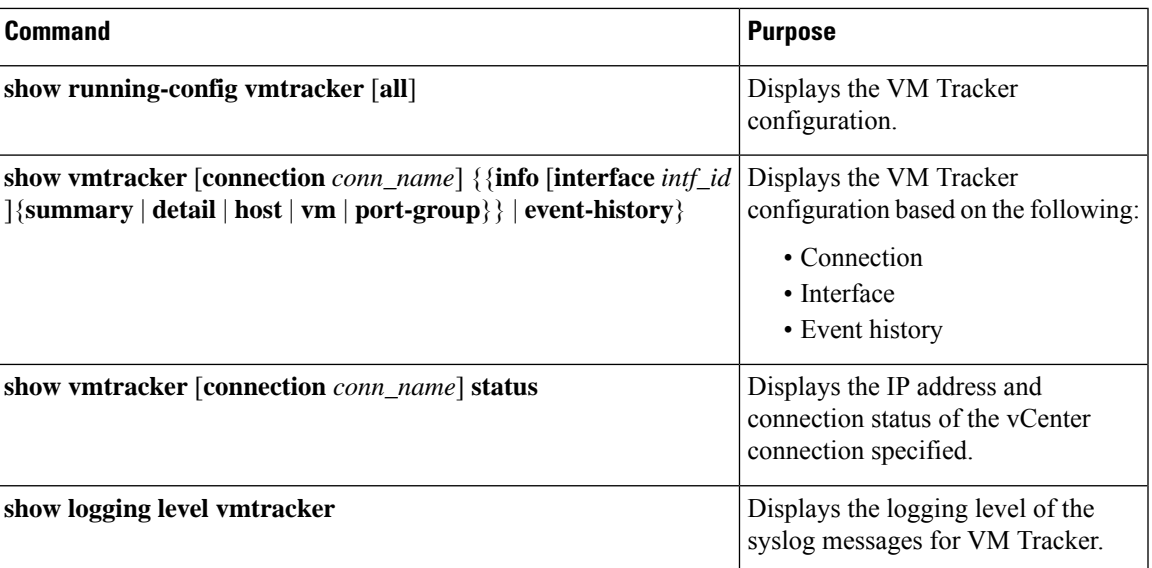

# <span id="page-16-2"></span><span id="page-16-1"></span>**Enabling Virtual Machine Tracker on Specific Interfaces**

When VM Tracker is enabled by using the **[no] feature vmtracker** command, it is enabled on all interfaces by default. You can optionally disable and enable it on specific interfaces by using the **[no] vmtracker enable** command.

### **SUMMARY STEPS**

- **1.** switch# **configure terminal**
- **2.** switch(config)# **interface** *type slot/port*
- **3.** switch(config-if)# **[no] vmtracker enable**

### **DETAILED STEPS**

<span id="page-16-6"></span>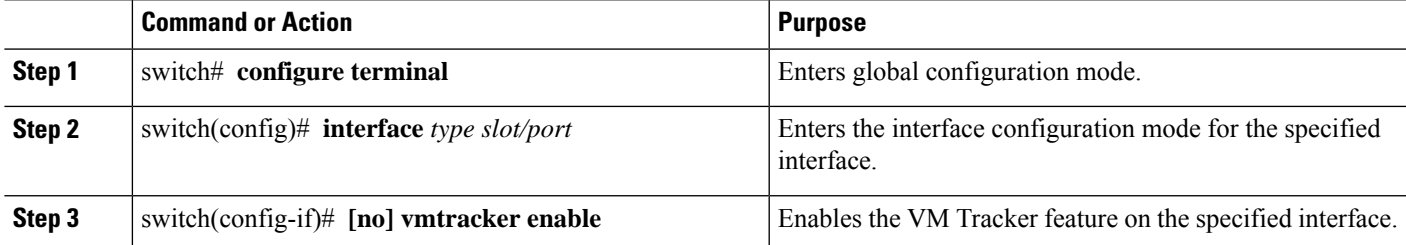

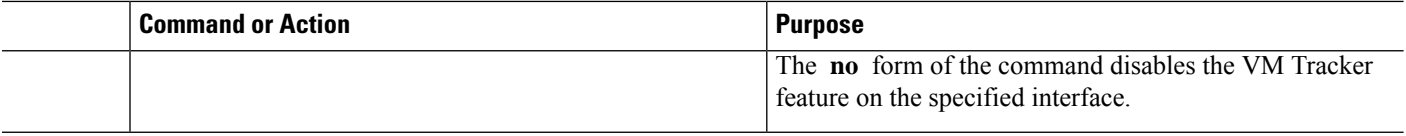

### **Example**

This example shows how to enable VM Tracker on a specified interface:

```
switch# configure terminal
switch(config)# interface ethernet 1/3/1
switch(config-if)# vmtracker enable
```
# <span id="page-17-1"></span><span id="page-17-0"></span>**Configuring Dynamic VLAN Creation**

## **Enabling Dynamic VLAN Creation**

Dynamic creation and deletion of VLANs globally is enabled by default. When dynamic VLAN creation is enabled, if a VM is moved from one host to another and the VLAN required for this VM does not exist on the switch, the required VLAN is automatically created on the switch. You can also disable this capability. However, if you disable dynamic VLAN creation, you must manually create all the required VLANs.

### **Before you begin**

Ensure that the VM Tracker feature is enabled.

### **SUMMARY STEPS**

- **1.** switch# **configure terminal**
- **2.** switch(config)# **vmtracker connection** *connection-name*
- **3.** switch(config-vmt-conn)# **[no] autovlan enable**

### <span id="page-17-3"></span>**DETAILED STEPS**

<span id="page-17-2"></span>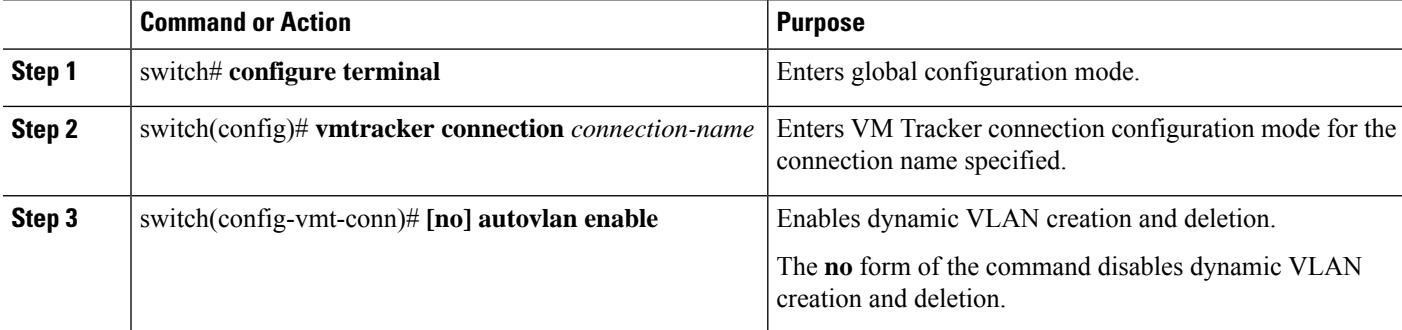

### **Example**

This example shows how to enable dynamic VLAN creation:

Ш

```
switch# configure terminal
switch(config)# vmtracker connection conn1
switch(config-vmt-conn)# autovlan enable
```
## <span id="page-18-0"></span>**Configuring an Allowed VLAN List**

By default, all VLANs can be configured dynamically on interfaces. You can also define a restricted list of such VLANs.

### **Before you begin**

Ensure that the VM Tracker feature is enabled.

### **SUMMARY STEPS**

- **1.** switch# **configure terminal**
- <span id="page-18-3"></span>**2.** switch(config)# **vmtracker connection** *connection-name*
- **3.** switch(config-vmt-conn)# **allowed-vlans** {*allow-vlans* | **add** *add-vlans* | **except** *except-vlans* | **remove** *remove-vlans* | **all**}

### **DETAILED STEPS**

<span id="page-18-2"></span>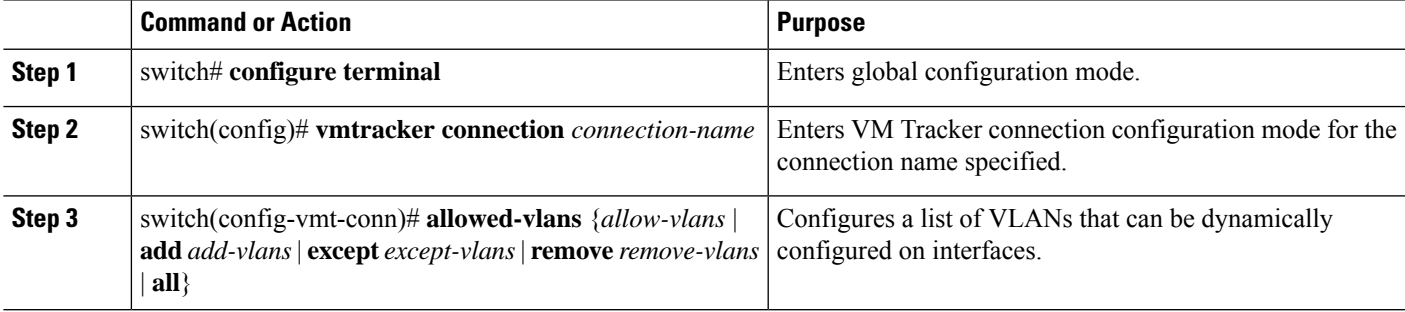

### **Example**

This example shows how to configure a list of allowed VLANs:

```
switch# configure terminal
```

```
switch(config)# vmtracker connection test
switch(config-vmt-conn)# allowed-vlans 100-101
```
## <span id="page-18-1"></span>**Example Configuration for Virtual Machine Tracker**

This example shows how to create a connection with vCenter:

```
switch# configure terminal
switch(config)# feature vmtracker
switch(config)# vmtracker connection test
switch(config-vmt-conn)# remote ip address 20.1.1.1 port 80 vrf management
switch(config-vmt-conn)# username user1 password abc@123
```

```
switch(config-vmt-conn)# connect
switch(config-vmt-conn)# show vmtracker status
Connection Host/IP Host
-----------------------------------------------------------------------------
test 20.1.1.1 Connected
switch(config-vmt-conn)# show vmtracker info detail
 ------------------------------------------------------------------------------
Interface Host VMNIC VM State PortGroup VLAN-Range
------------------------------------------------------------------------------
Ethernet1/3/1 20.2.2.2 vmnic4 No-OS1 on PGroup100 100
------------------------------------------------------------------------------
switch(config-vmt-conn)# show running-config vmtracker
!Command: show running-config vmtracker
!Time: Mon Mar 10 09:07:47 2014
version 6.0(2)U3(1)
feature vmtracker
vmtracker connection test
remote ip address 20.1.1.1 port 80
username user1 password abc@123
connect
switch(config-vmt-conn)# show running-config interface ethernet 1/3/1
!Command: show running-config interface Ethernet1/3/1
!Time: Mon Mar 10 09:09:13 2014
version 6.0(2)U3(1)
interface Ethernet1/3/1
switchport mode trunk
switchport trunk allowed vlan 1,100
```
**Note** VLAN 1 is the native VLAN on interface Ethernet1/3/1.

This example shows how to verify VM Tracker information after you power off the VM on vCenter:

```
switch(config-vmt-conn)# show vmtracker info detail
------------------------------------------------------------------------------
                             VMNIC VM State PortGroup VLAN-Range
------------------------------------------------------------------------------
Ethernet1/3/1 20.2.2.2 vmnic4 No-OS1 off PGroup100 100
------------------------------------------------------------------------------
switch(config-vmt-conn)# show running-config interface ethernet 1/3/1
!Command: show running-config interface Ethernet1/3/1
!Time: Mon Mar 10 09:09:13 2014
version 6.0(2)U3(1)
interface Ethernet1/3/1
switchport mode trunk
switchport trunk allowed vlan 1, 100
```
Ш

This example shows how to verify VM Tracker information after you add a new VLAN through vCenter:

switch(config-vmt-conn)# **show vmtracker info detail**

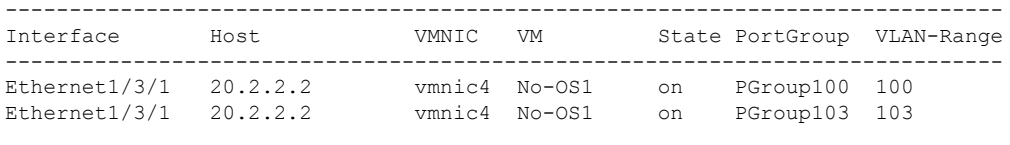

------------------------------------------------------------------------------

switch(config-vmt-conn)# **show running-config interface ethernet 1/3/1** !Command: show running-config interface Ethernet1/3/1 !Time: Mon Mar 10 09:11:06 2014 version 6.0(2)U3(1) interface Ethernet1/3/1 switchport mode trunk switchport trunk allowed vlan 1,100,103

This example shows how verify VM Tracker event-history information:

switch(config-vmt-conn)# **show vmtracker event-history** ------------------------------------------------------------------------------ Event History (Connection:test NumEv:6 IP:20.1.1.1) ------------------------------------------------------------------------------ EventId Event Msg ------------------------------------------------------------------------------ 77870 Reconfigured No-OS1 on 20.2.2.2 in N3K-VM 77867 No-OS1 on 20.2.2.2 in N3K-VM is powered on 77863 Reconfigured No-OS1 on 20.2.2.2 in N3K-VM 77858 No-OS1 on 20.2.2.2 in N3K-VM is powered off

This example shows how to disconnect from vCenter:

```
switch(config)# vmtracker connection test
switch(config-vmt-conn)# no connect
switch(config-vmt-conn)# show vmtracker status
Connection Host/IP Host Host IP Status Status
-----------------------------------------------------------------------------
test 20.1.1.1 No Connect
switch(config-vmt-conn)# sh running-config interface ethernet 1/3/1
!Command: show running-config interface Ethernet1/3/1
!Time: Mon Mar 10 09:15:43 2014
version 6.0(2) U3(1)interface Ethernet1/3/1
switchport mode trunk
switchport trunk allowed vlan 1
switch(config-vmt-conn)# show vmtracker info detail
             ------------------------------------------------------------------------------
Interface Host VMNIC VM State PortGroup VLAN-Range
------------------------------------------------------------------------------
------------------------------------------------------------------------------
```
I

ı

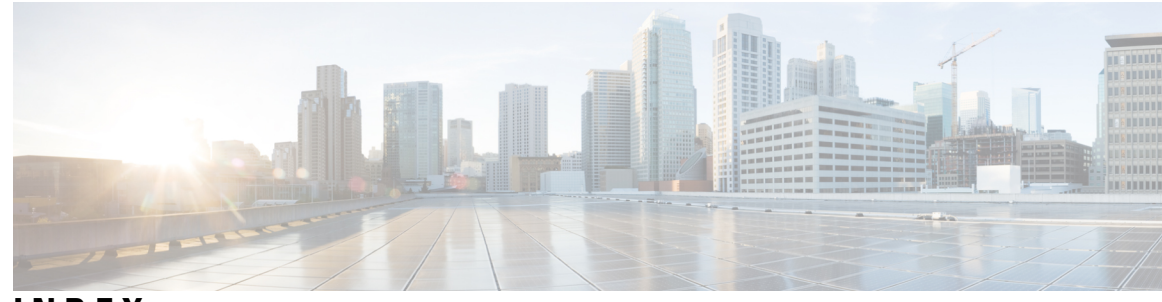

## **INDEX**

## **A**

allowed-vlans **[11](#page-18-2)** allowed-vlans add **[11](#page-18-2)** allowed-vlans all **[11](#page-18-3)** allowed-vlans except **[11](#page-18-2)** allowed-vlans remove **[11](#page-18-3)** autovlan enable **[10](#page-17-2)**

### **C**

connect **[6–7](#page-13-2)**

## **F**

feature vmtracker **[6](#page-13-3)**

### **P**

password **[6–7](#page-13-4)**

### **R**

remote ip address **[6–7](#page-13-5)** remote port **[6–7](#page-13-5)** remote vrf **[6–7](#page-13-5)**

### **S**

set interval find-new-host **[7](#page-14-1)** set interval sync-full-info **[7](#page-14-2)** show logging level vmtracker **[9](#page-16-2)** show running-config vmtracker **[9](#page-16-3)** show running-config vmtracker all **[9](#page-16-3)** show vmtracker connection **[9](#page-16-4)** show vmtracker event-history **[9](#page-16-5)** show vmtracker info **[9](#page-16-5)** show vmtracker info detail **[9](#page-16-5)** show vmtracker info host **[9](#page-16-5)** show vmtracker info interface **[9](#page-16-5)** show vmtracker info port-group **[9](#page-16-5)** show vmtracker info summary **[9](#page-16-5)** show vmtracker info vm **[9](#page-16-5)** show vmtracker status **[9](#page-16-4)** show vpc consistency-parameters global **[8](#page-15-1)**

### **U**

username **[6–7](#page-13-4)**

## **V**

vmtracker connection **[6–7,](#page-13-6) [10–11](#page-17-3)** vmtracker enable **[9](#page-16-6)**

**INDEX**

I

 $\mathbf I$